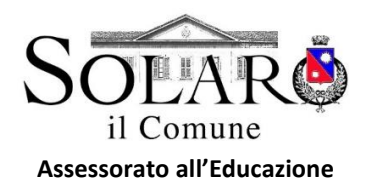

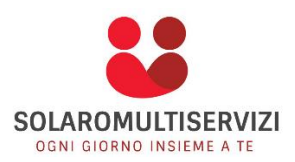

# Nuova **APP -** La **ComunicApp** diventa 4.0

A partire dal pomeriggio del **30.04.2021** l'applicazione ComunicApp, utilizzata per i servizi scolastici, verrà aggiornata con una nuova versione.

#### **Cosa cambia**

Con l'aggiornamento dell'applicazione COMUNICAPP verranno introdotte le seguenti novità:

- $\checkmark$  Nuova interfaccia grafica
- $\checkmark$  Miglioramento della struttura e fruibilità generale dell'applicazione
- $\checkmark$  Nuova sezione NEWS nella quale verranno visualizzati tutti gli avvisi e le eventuali modifiche ai menù

### **Cosa è necessario fare**

Dal pomeriggio di venerdì **30 aprile 2021** tutti gli utenti dovranno aggiornare la nuova applicazione per continuare a usufruire dei servizi online.

Se hai gli **aggiornamenti automatici** impostati sul tuo smartphone, l'APP si aggiornerà da sola! Se invece non hai gli aggiornamenti automatici impostati, per effettuare l'aggiornamento puoi seguire questi passaggi:

- **1.** Accedi alla **ComunicApp** che stai utilizzando con le tue credenziali in possesso
- **2.** Dal pomeriggio del giorno **30.04.2021** visualizzerai un messaggio a tutto schermo: premi il tasto che ti invita ad aggiornare l'APP. Si aprirà lo **store** del tuo smartphone.
- **3.** Effettua l'aggiornamento premendo il tasto **Aggiorna.** Potrai individuare facilmente l'app tramite il nuovo logo.

In alternativa, potrai accedere direttamente allo store del tuo smartphone, cercare l'APP ComunicApp e premere il tasto **Aggiorna.**

**4.** Una volta effettuato l'aggiornamento, dovrai accedere con le credenziali d'accesso in tuo possesso (**Codice Utente e Password**).

#### **Password dimenticata?**

Se non ricordi la password, puoi recuperarla facilmente attraverso il tasto **"Password dimenticata?".** Inserisci il nome del Comune/Comunità di riferimento**,**  il tuo **Codice Utente** e **l'Email associata.**

Ti arriverà per **e-mail** una password temporanea da inserire nella schermata di login, insieme al tuo codice utente.

Successivamente, l'app ti chiederà di modificare la password con una a tua scelta (facendo attenzione a inserire almeno un carattere maiuscolo, uno minuscolo, una lettera e un carattere speciale).

## **Una nuova App facilissima da usare**

Con la nuova APP **ComunicApp** potrai effettuare le operazioni in modo semplice e coinvolgente, grazie anche alla nuova veste grafica:

- Visualizzare i tuoi dati e visualizzare le **presenze effettuate**
- **Effettuare le disdette del pasto**
- Effettuare i **pagamenti online**
- **Visualizzare le ultime news pubblicate, e tanto altro ancora…**

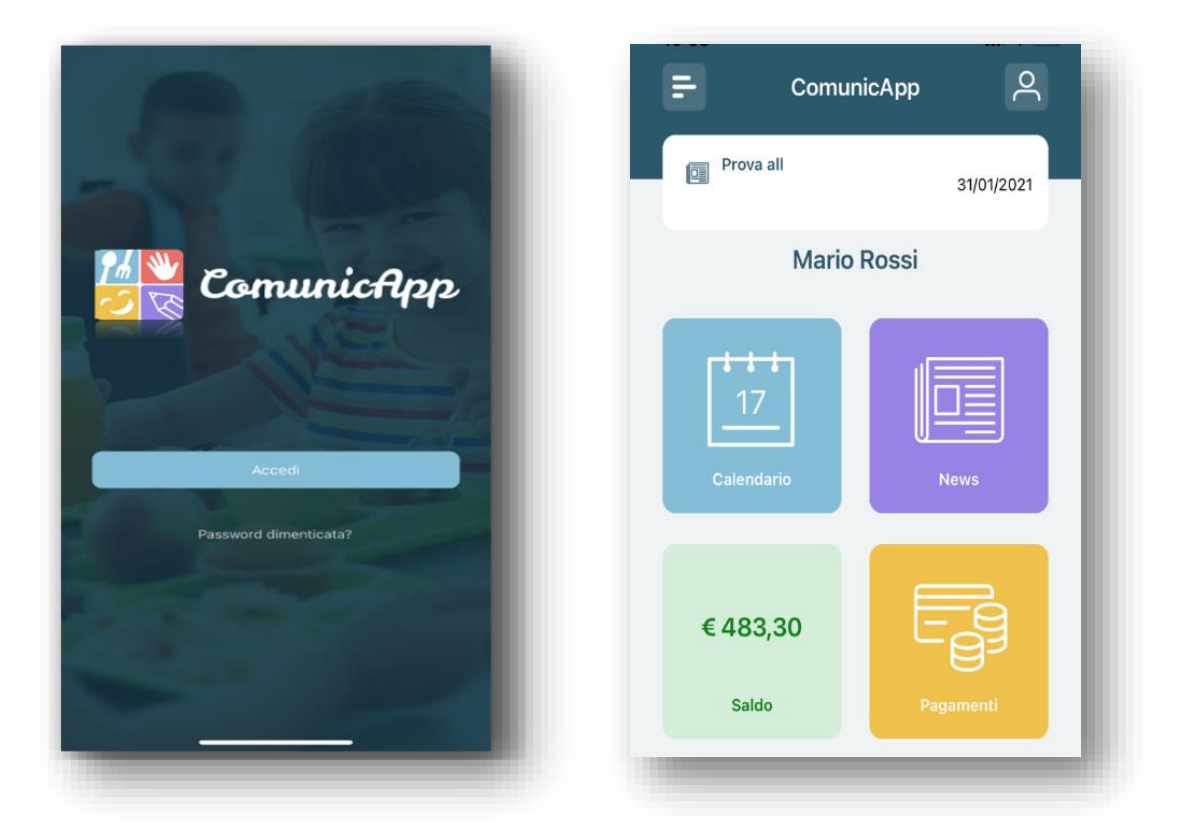

**Per informazioni: Ufficio Istruzione tel. 02 96984470 – scuolatempolibero@comune.solaro.mi.it**